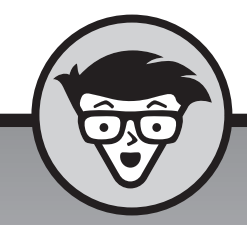

# **iPad voor senioren**

**Nancy C. Muir**

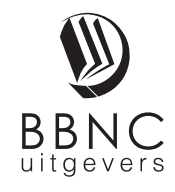

**Amersfoort, 2016**

## **Inhoud**

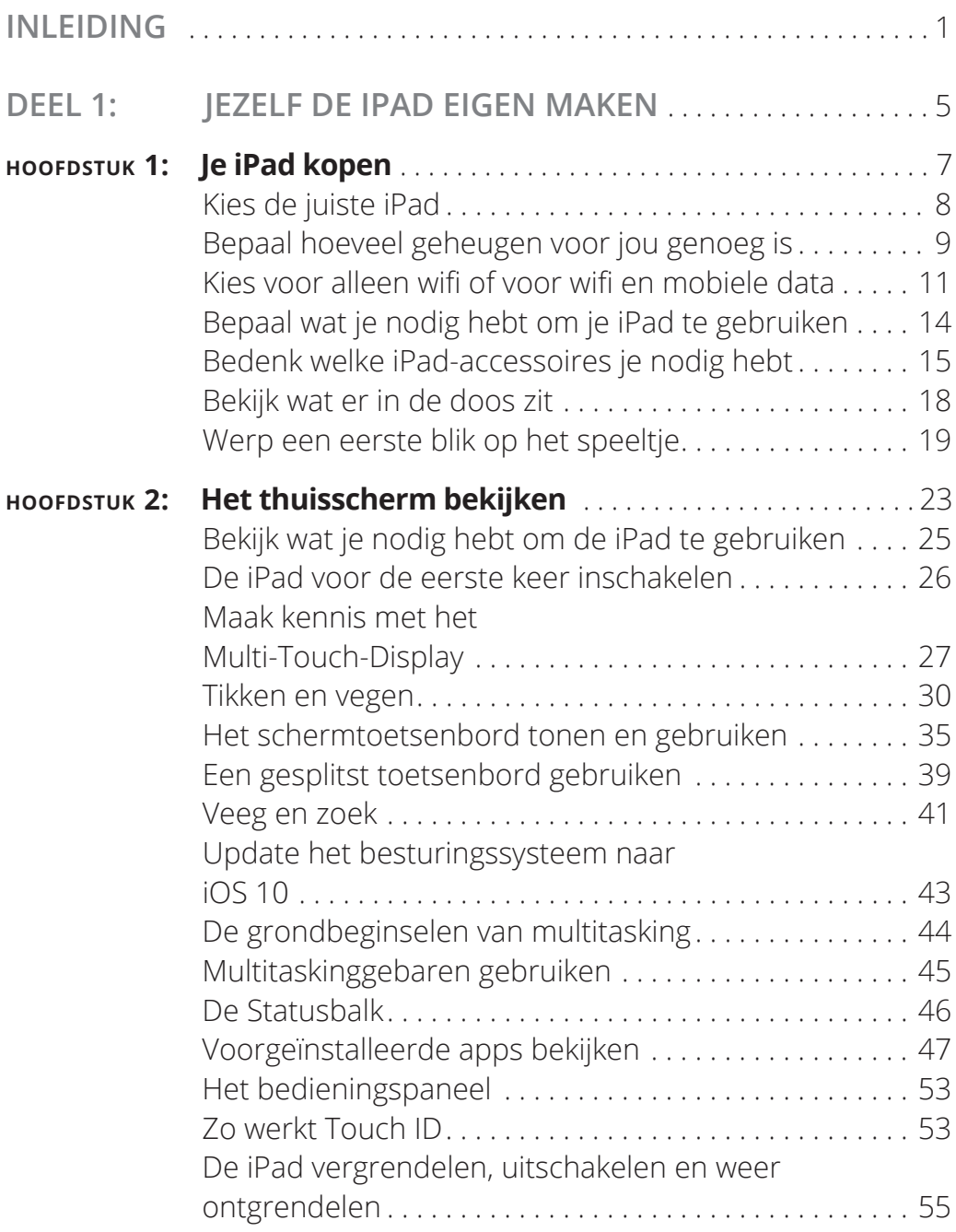

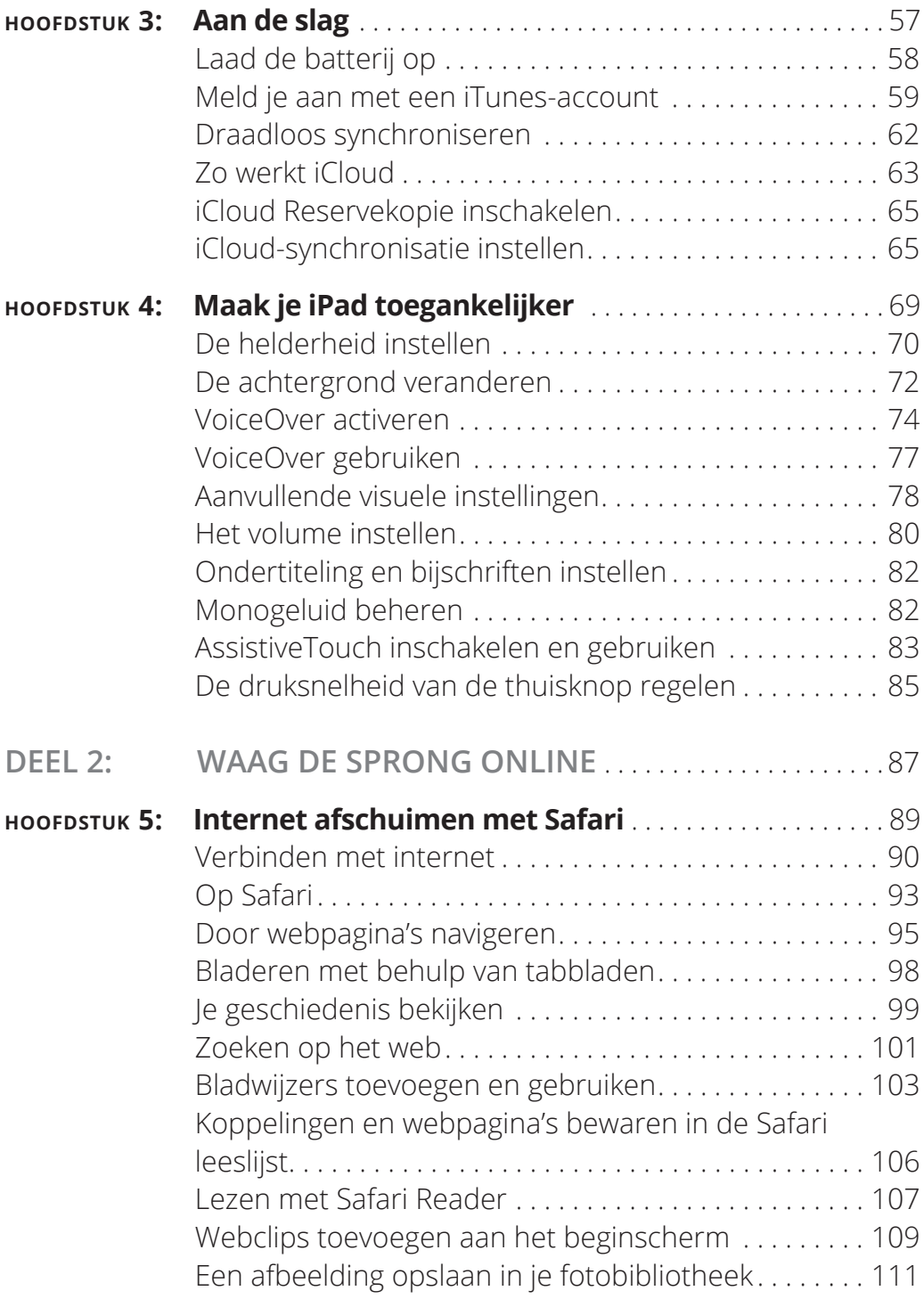

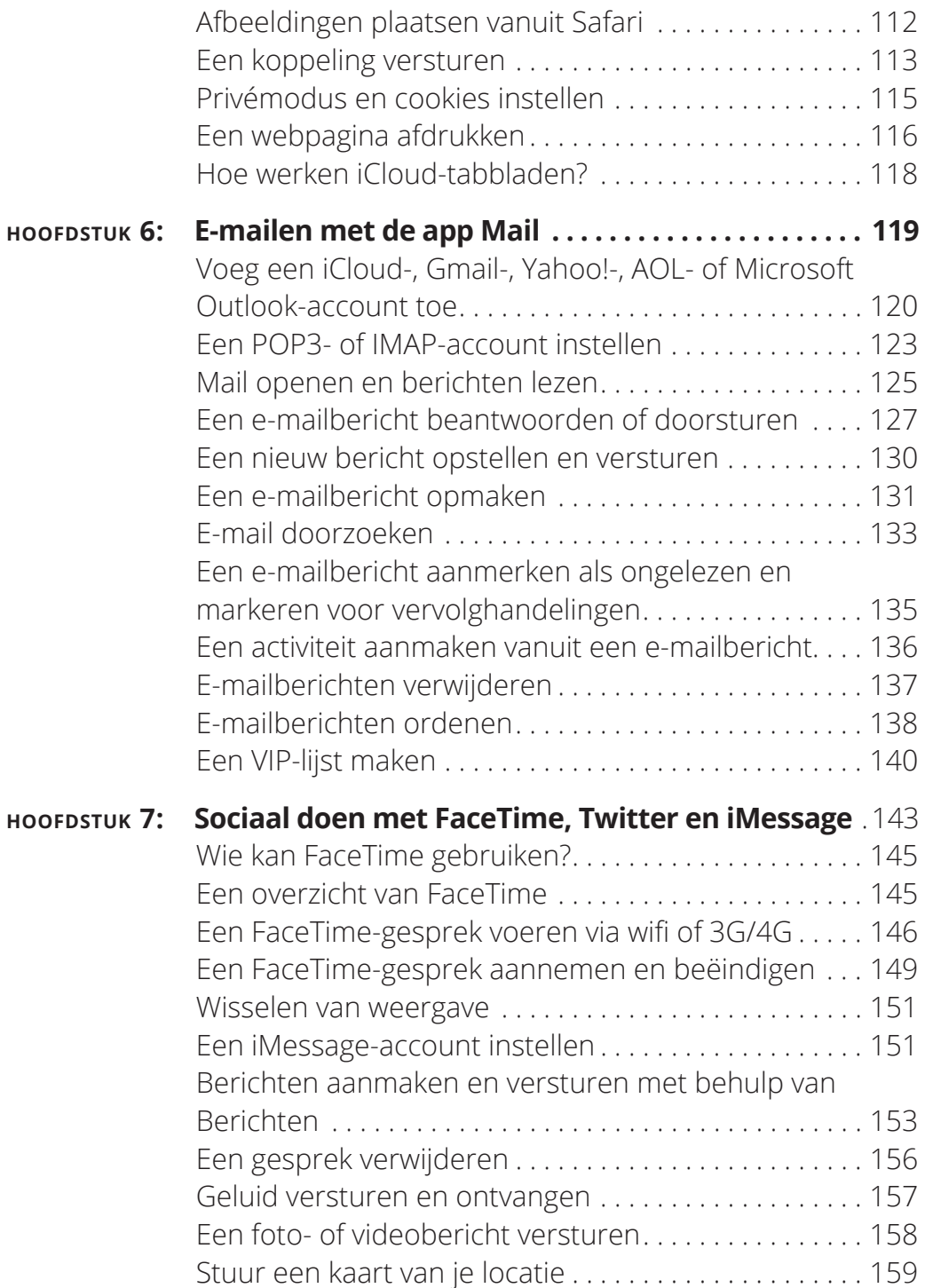

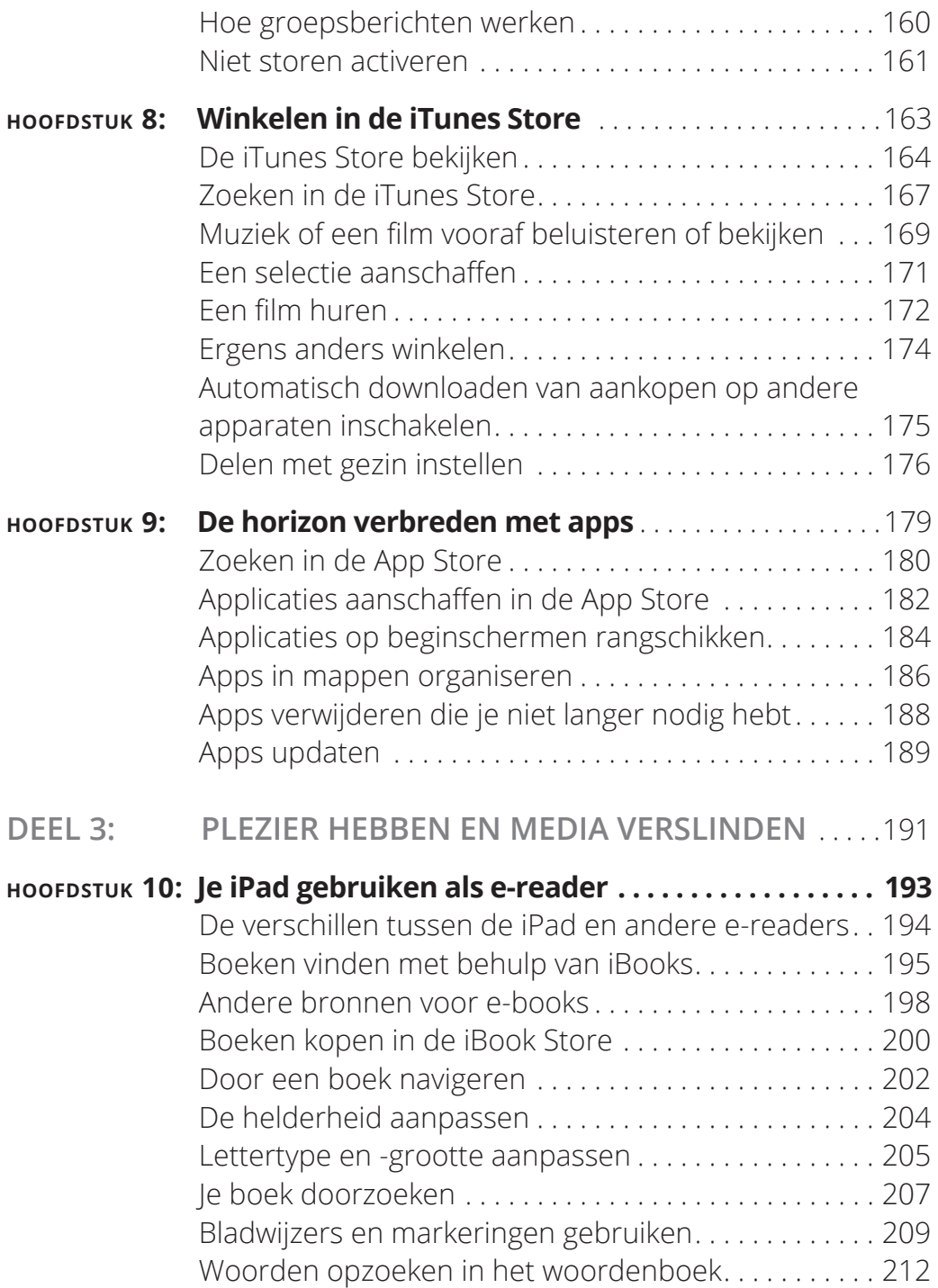

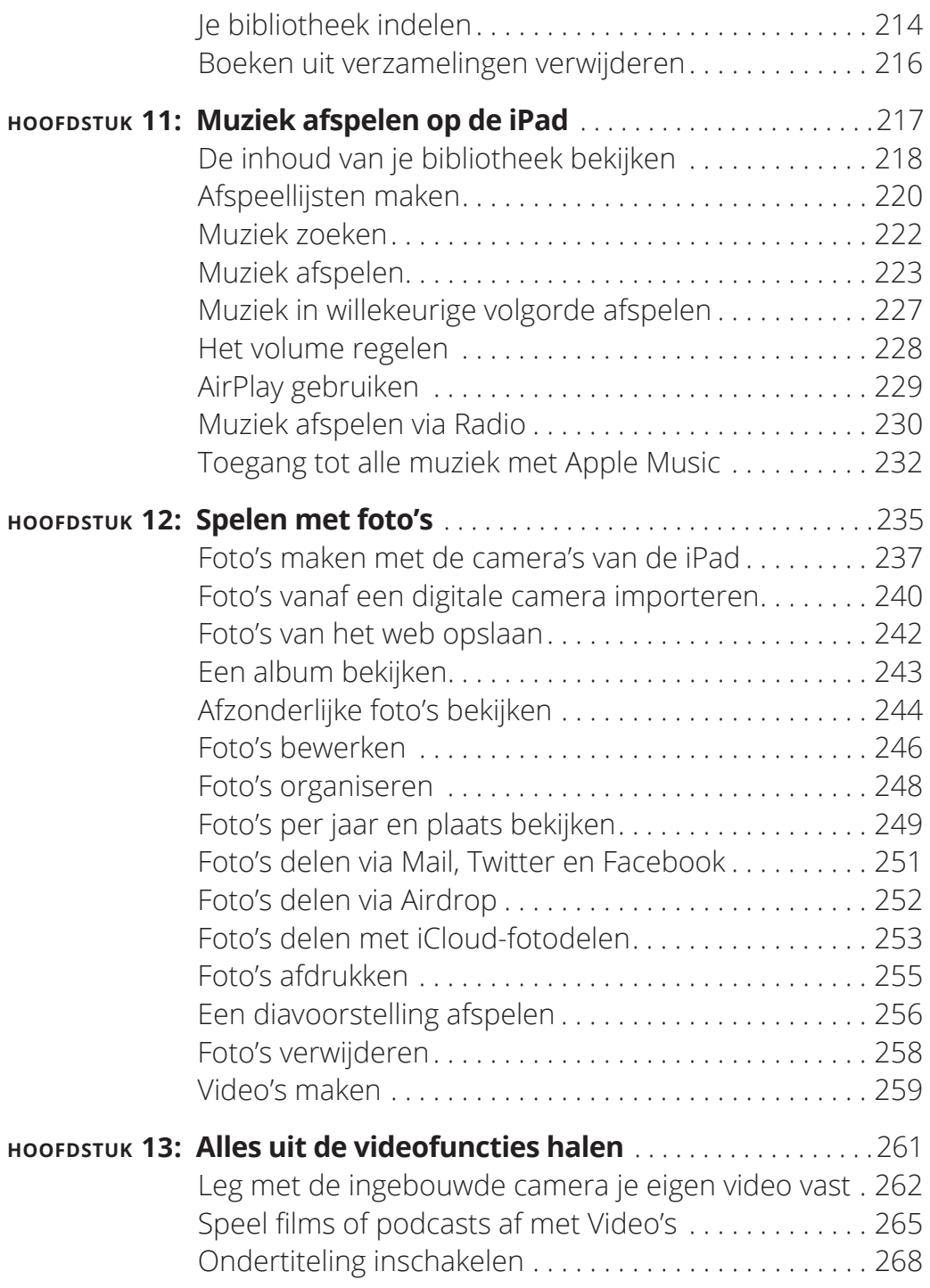

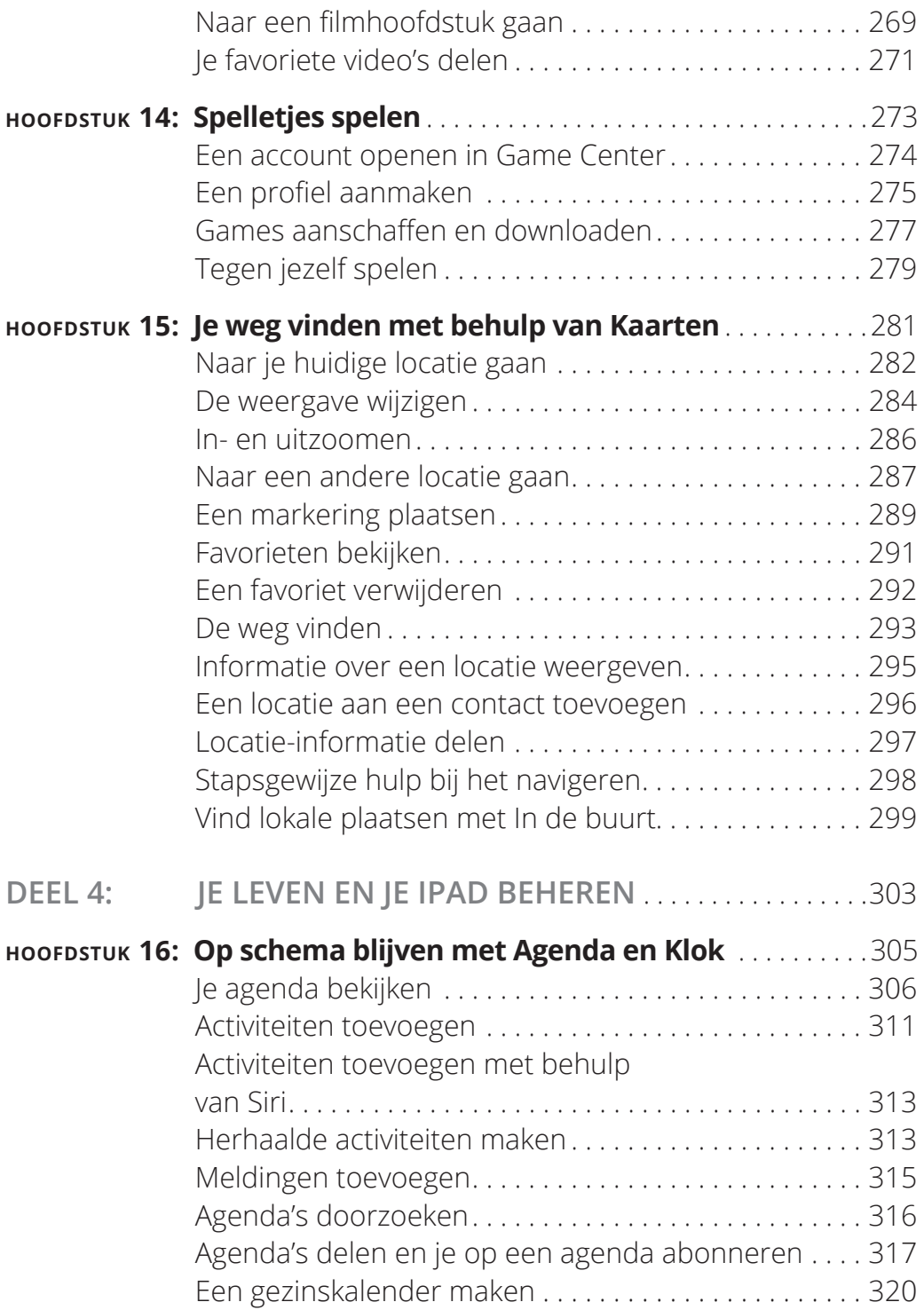

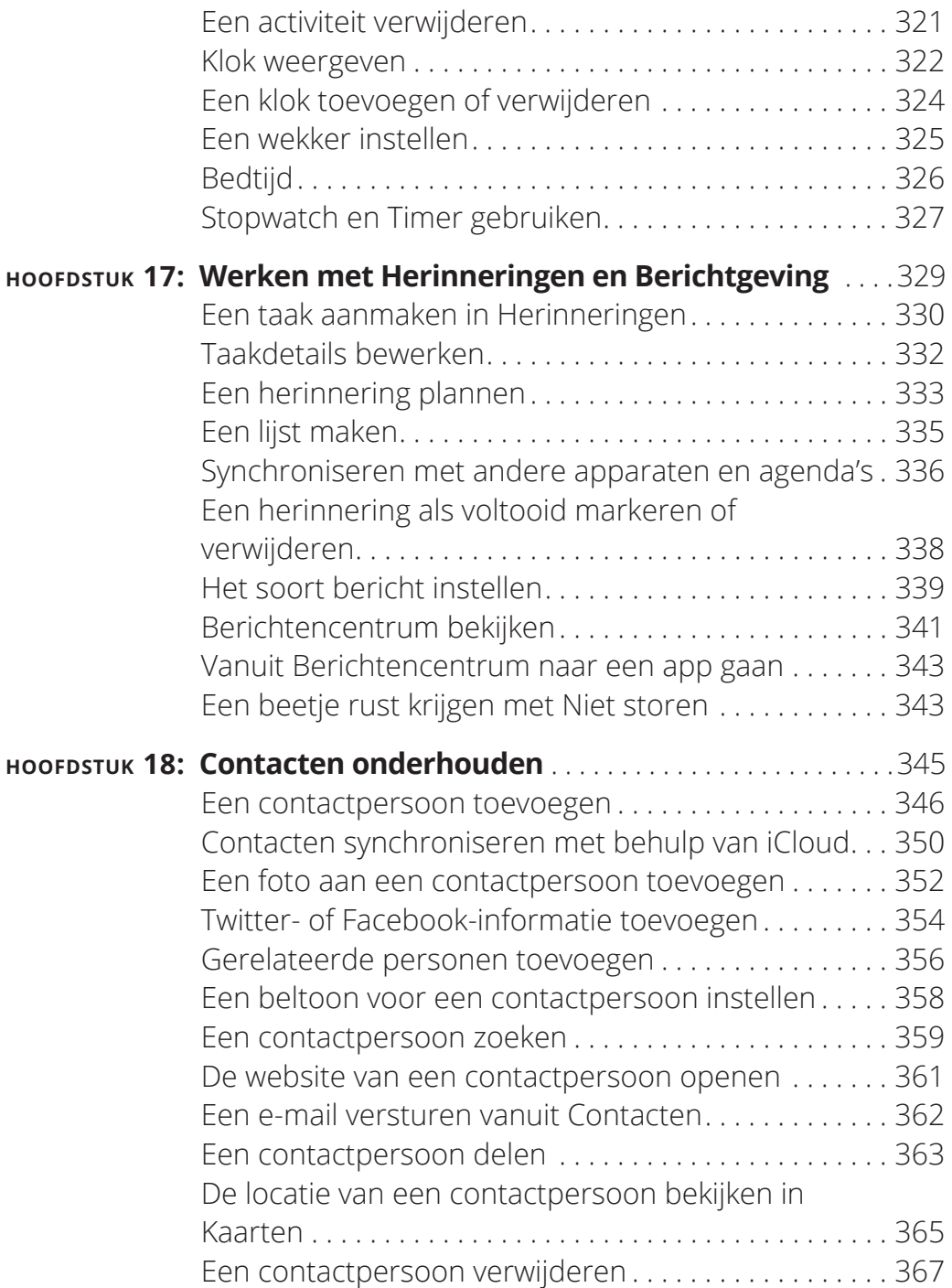

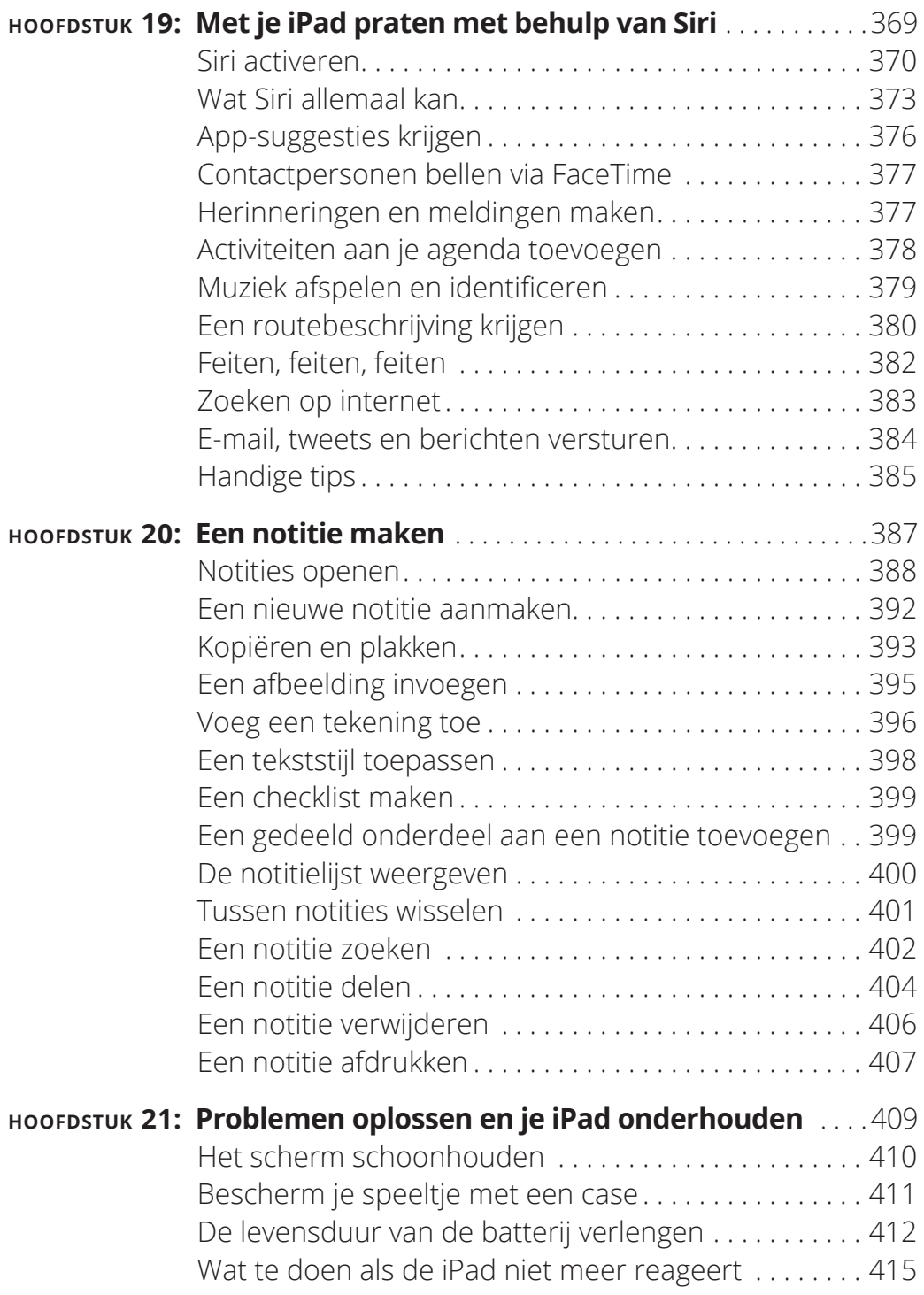

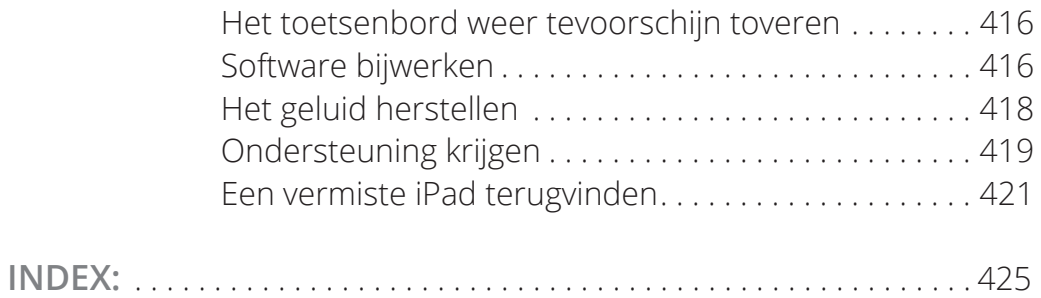

## **Inleiding**

Is je dit boek gekocht hebt (of er over denkt om het te kopen),<br>dan heb je waarschijnlijk al besloten om een iPad te kopen. De<br>iPad is ontworpen om op een eenvoudige wijze te gebruiken,<br>maar toch kun je uren doorbrengen me dan heb je waarschijnlijk al besloten om een iPad te kopen. De iPad is ontworpen om op een eenvoudige wijze te gebruiken, maar toch kun je uren doorbrengen met het verkennen van de vooraf geïnstalleerde apps, het wijzigen van de instellingen en met het uitzoeken hoe je het apparaat via iTunes of iCloud kunt synchroniseren met je computer. Ik heb al die uren al geïnvesteerd, zodat jij dat niet hoeft te doen en ik heb adviezen en tips toegevoegd om het maximale uit je iPad te halen.

Dit boek helpt je om snel en probleemloos met de iPad aan de slag te gaan, zodat je zo snel mogelijk met het leuke gedeelte kunt beginnen.

#### **Over dit boek**

Dit boek is speciaal geschreven voor oudere mensen zoals jij, mensen die relatief nieuw zijn op het gebied van het gebruik van tablets en die willen ontdekken hoe ze een iPad kunnen aanschaffen, met de vooraf geïnstalleerde apps kunnen werken en toegang kunnen krijgen tot internet. Bij het schrijven van dit boek heb ik rekening proberen te houden met de activiteiten die iemand zouden kunnen interesseren die 50 jaar of ouder is en die voor het eerst een iPad gaat gebruiken.

#### **Dwaze aannamen**

Dit boek is georganiseerd aan de hand van series taken. Deze taken beginnen bij nul en gaan er vanuit dat je nog nooit een iPad in de hand hebt gehad. Ze leiden je in begrijpelijke, niet-technische taal door de basisstappen heen.

Dit boek is geschreven aan de hand van de iPad Pro (met een 12,9 inch en een 9,7-inch scherm), de iPad Air 2 (het 9,7-inch model) en de iPad mini 4 (het 7,9-inch model). De meeste informatie is van toepassing op een iPad van de tweede generatie of later, hoewel ik je aanraad om te updaten naar het nieuwste besturingssysteem, iOS 10. (In hoofdstuk 2 lees je hoe je dit snel en eenvoudig kunt doen.) iOS 10 is het besturingssysteem waarop ik dit boek heb gebaseerd.

Dit boek behandelt de functies van zowel de modellen met alleen wifi als ook de modellen met zowel wifi als 3G/4G. Voorbeelden die betrekking hebben op iTunes zijn gebaseerd op versie 12.2 van de software.

#### **Gebruikte pictogrammen**

Er worden twee pictogrammen gebruikt om je te attenderen op bijzondere onderwerpen:

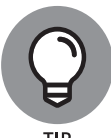

De Tip-pictogrammen duiden op begrippen of nuttige suggesties die betrekking hebben op taken in een stappenoverzicht.

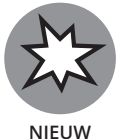

Dit pictogram wordt gebruikt om nieuwe en bijzondere eigenschappen van de meest recente iPad-modellen of iOS 10 aan te duiden, voor het geval je vanuit oudere versies met deze versie gaat werken.

### **Hoe nu verder?**

Duik erin en ga aan de slag! Je kunt dit boek van het begin tot het eind doorwerken of slechts een hoofdstuk lezen om een probleem op te lossen of een specifieke nieuwe vaardigheid te leren op het moment dat je die nodig hebt. De stapsgewijs opgebouwde taken heb je snel onder de knie zonder al te veel technische uitleg.

*Opmerking:* Op het moment dat ik dit boek schreef, was alle informatie die erin staat juist. Het kan zijn dat Apple nieuwe iPad-modellen en nieuwe versies van iOS en iTunes geïntroduceerd heeft na het verschijnen van dit boek. Als je een nieuwe iPad hebt gekocht en het apparaat, de gebruikersinterface of de versie van iTunes ziet er een beetje anders uit, kijk dan even op www.apple.com/nl/ipad om te zien wat Apple daarover te zeggen heeft. Je zult daar ongetwijfeld informatie vinden over de nieuwste modellen en de nieuwste software van het bedrijf. En als je iCloud niet hebt ingesteld om je iPad automatisch bij te werken, werk dan zelf regelmatig het besturingssysteem bij, zoals wordt beschreven in hoofdstuk 2.